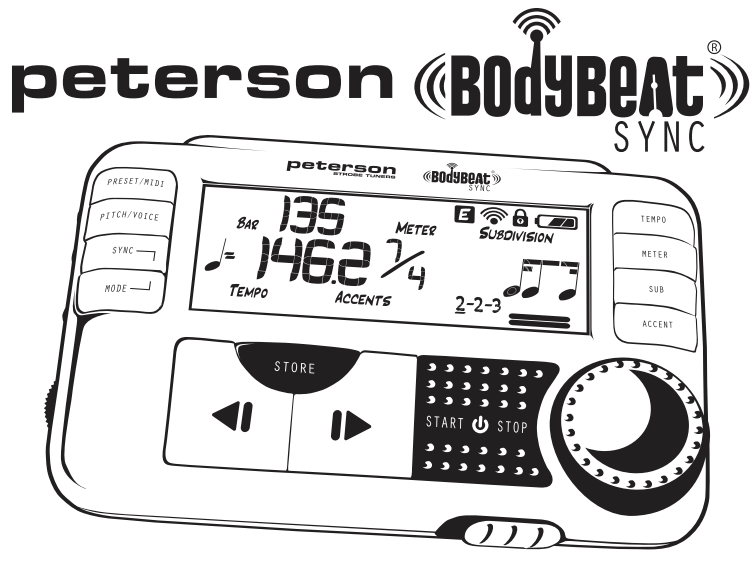

**BEDIENUNGSANLEITUNG Version 1.2.2**

© 2011 Peterson Electro-Musical Products, Inc. 11601 S. Mayfield Avenue, Alsip IL 60803-2476 USA 1-708-388-3311 www.petersontuners.com www.bodybeat.net

# Inhaltsverzeichnis

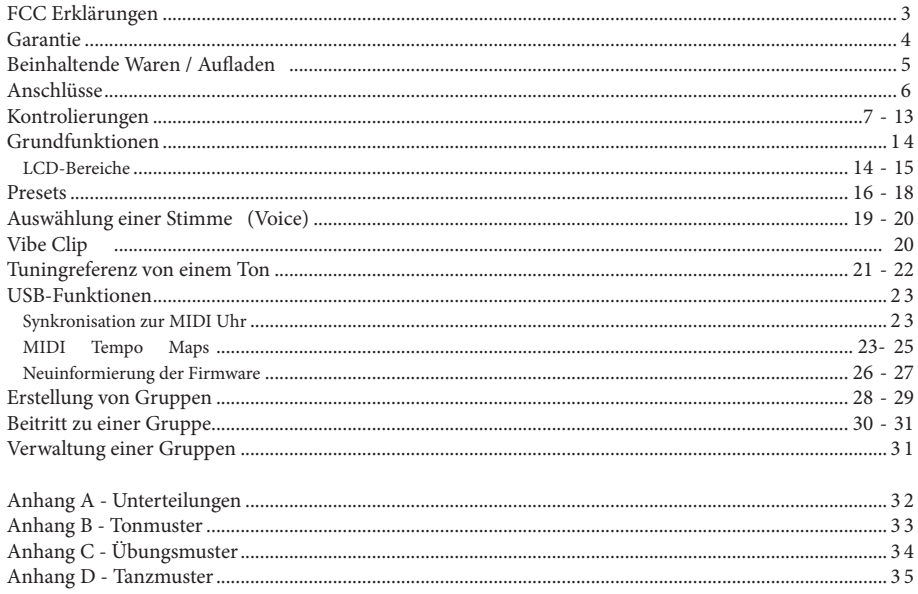

# **FCC-Erklärung**

Dieses Gerät befolgt die Bestimmungen der FCC, gemäß Teil 15. . Der Betrieb des Gerät unterliegt den folgenden zwei Bedingungen an:

- 1. Dieses Gerät darf keine schädliche Störung verursachen, und
- 2. Dieses Gerät muss jede empfangene Störung akzeptieren, inhaltlich von einer Störung die einen unerwünschten Betrieb verursachen kann.

*Hinweis: Dieses Gerät wurde getestet und entspricht den Grenzwerten für Digitalgeräte der Klasse B, gemäß Teil 15 der FCC-Bestimmungen. Diese Grenzwerte sollen einen angemessenen Schutz gegen eine schädliche Störung in einer Wohnungsumgebung gewährleisten. Dieses Gerät erzeugt, verwendet und kann Radiofrequenzen ausstrahlen und eine Störung im Funkverkehr verursachen, falls es nach Anweisung nicht richtig installiert und verwendet wird. Jedoch gibt es keine Garantie das in einer bestimmten Installation keine Störung auftreten wird. Wenn dieses Gerät den Radio-oder Fernsehempfang stört, was durch An-und Ausschalten des Geräts festgestellt werden kann, wird der Benutzer dazu angehalten die Störung durch eine oder mehrere der folgenden Maßnahmen zu beheben:*

- *• Vergrößern Sie den Abstand zwischen dem Gerät und dem Empfänger*
- *• Schließen Sie das Gerät zu eine Steckdose an, daß auf einem anderen Stromkreis als der Empfänger angeschlossen ist.*
- *• Fragen Sie einen erfahrenden Radio/TV Techniker für Hilfe.*

### **Achtung!**

Jegliche Änderungen oder Modifikationen die nicht ausgründlich von der Partei die für die Konformität verantwortlichen ist erlaubt wurden, könnten dazu führen daß das Modul nicht mehr die FCC-Regeln Teil 15 erfüllt und somit dem Betreiber die Gerätsbetriebserlaubnis verbieted.

## **Garantie**

Wir versichern das dieses Produkt, für einen Zeitraum von einem Jahr nach Lieferung zu dem ursprünglichen Käufer, frei von Material-oder Herstellungsfehlern ist. Unsere Verpflichtung aus dieser Garantie besteht in den Ersatz oder die Reparatur von Teilen, die von uns nach erfolgter Überprüfung als defekt begrenzt wurden.

Diese Garantie gilt nicht für Schäden die durch Transport, unsachgemäßige Behandlung oder Veränderungen enstanden sind. Mit einer Vorausbezahlung der Frachtkosten muß die komplette Einheit zu unserer Fabrik zurückgeschickt werden. Um die Einheit schneller zu Ihnen zurückzuschicken ist es empfehlenswert das Sie für alle Reparaturen, die nicht als Folge von Transportschäden entstanden, direkt mit unserem Werk handeln. Im Falle von Transportschäden sollten Sie Ihre Ansprüche zu dem Träger einreichen. Achten Sie darauf Ihre Adresse und eine kurze Beschreibung der aufgetretenen Probleme zu beinhalten. Viele Probleme lassen sich durch die Benutzung der umfangsreichen Wissensangaben, die Sie auf unserer Website unter http://www.bodybeat.net/helpdesk finden können, einfachshalt lösen.

Die oben beschriebene Garantie hängt von der Registrierung des ursprünglichen Käufer, innerhalb 10 Tagen von dem Datum auf der Quittung, ab. Diese Garantie überträgt bestimmte Rechte zu dem Käufer; andere Rechte variieren sich von Staat zu Staat und international.

*Registrieren Sie on-line unter: http://www.bodybeat.net/warranty* 

Vielen Dank für Ihren Kauf des Peterson BodyBeat-Sync BBS-1. Bitte nehmen Sie sich die Zeit diese Bedienungsanleitung zu lesen, damit Sie das Beste von unserem Produkt erhalten. Dieses Metronom ist das ultimative der musikalischen Tempo Überwachungsprodukte. Als ein voll ausgestattetes Metronom ist es geeignet für die Übertragung von dem Beat durch visuelle, akustische und taktile Bedeutung. Kabelfreie Funktionalität ermöglicht es zwei oder mehrere BodyBeat-Sync's in Synchronisität mit den anderen zusammenzuarbeiten, so daß man mehrere Geräte auf der Bühne, im Tonstudio, Proberaum oder überall wo exakte Synchronisitationen für eine Vorführung und seinen Darstellern erforderlich sind, Vernetzung kann.

#### **Beinhaltende Waren**

1 BodyBeat-Sync Metronom 1 Vibrationen Klammer 1 Bedienungsanleitung 1 3.7V Lithium-Ionen-Batterie 1 Mini USB-Kabel

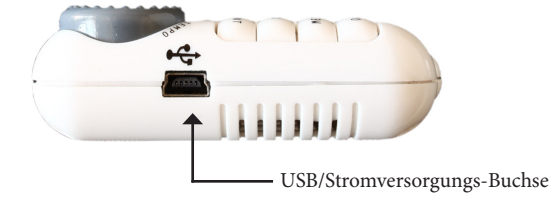

#### **Stromversorgung**

Vor dem ersten Gebrauch muss die Batterie installiert und voll aufgeladen werden, entweder mit einem USB-Stromversorgungsadapter oder durch den Anschluss des BodyBeat-Sync mit dem USB-Kabel zu einem Computer USB-Port. Der BodyBeat- Sync läuft nicht alleine von der USB-Stromversorgung. Die Ladezeit beträgt ca. 1,5 Stunden.

#### **Batterriekonservierung**

Wenn das Metronom für 10 Minuten Inaktiv ist schaltet sich der BodyBeat Sync aus. In darüber hinaus wird sich die LCD-Hintergrundbeleuchtung nach 10 Sekunden Inaktivität ausschalten. Wenn die Batteriespannung zu niedrig ist wird sich der BodyBeat-Sync ausschalten, um seine Lithium-Ionen-Batterie zu beschützen.

### Anschluss

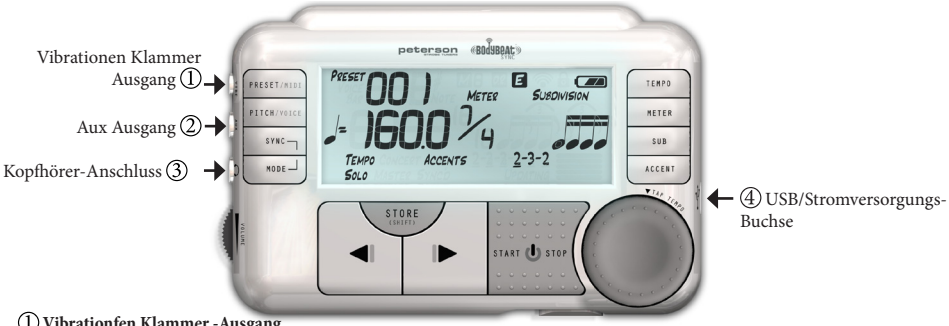

#### **Vibrationfen Klammer -Ausgang**

Stecken Sie den Vibrationen Klammer (Vibrationen Klammer) in diese Buchse und befestigen Sie den Vibrationen Klammer an Ihrem Gürtel um den Takt zu fühlen. Nach dem Anschluss schaltet der Vibrationen Klammer den internen Lautsprecher ab.

### **Aux-Ausgang**

Dieser Ausgang kann in den Eingang eines geeigneten Audio-Gerät angeschlossen werden.

### **Kopfhörer-Ausgang**

Der interne Lautsprecher wird abgeschaltet wenn der Kopfhörer benutzt wird. (3.5mm Kopfhörer-Anschluss).

### **USB/Stromversorgungs-Buchse**

Diese Buchse kann verwendet werden um die BodyBeat-Sync's internen Batterien aufzuladen; den BodyBeat-Sync mit Strom von einem Netzteil zu versorgen oder durch eine Computerverbindung aufzuladen; Importieren von MIDI-Tempo Karten und Neuinformierung der Firmware.

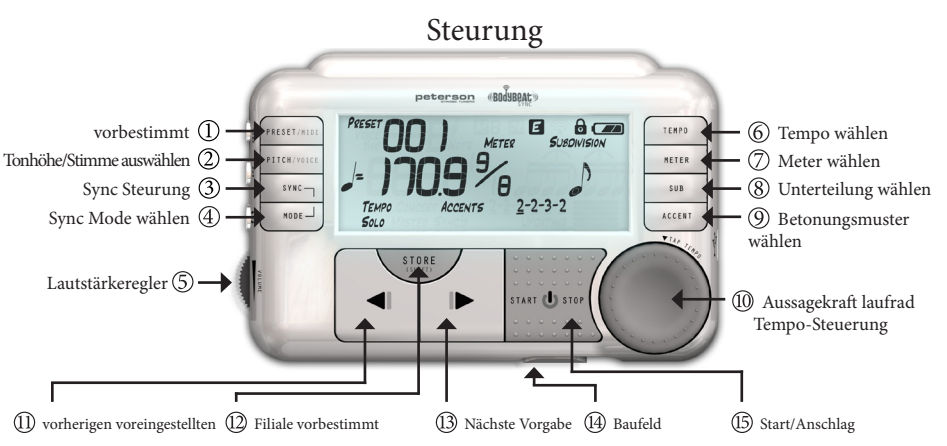

#### **Vorbestimmt/MIDI Select**

Schalten Sie den BodyBeat-Sync zwischen den Anzeigen der Vorgabe-Nummer oder den Balkenmessungstastenzähler (Bar/ Measure counter) an.

UMSCHALTETASTE FUNKTIONEN *Drücken Sie diese Taste weil Sie die Shift-Taste gedrückt halten um die MIDI Tempo Karte-Mode Funktion wenn MIDI Tempo Karten via USB in die Memory gespeichert wurden, zu aktivieren.*

#### **Tonhöhe/Stimme wählen**

Drücken Sie "Tonhöhe" Mode für die Tuningreferenz einer Note. Der erste Tastendruck aktiviert die chromatische Tuningnote, während der zweite Tastendruck die variable Konzert A Einstellung aktiviert. Der dritte Tastedruck wird die Maschine zum Metronom Mode zurücksetzen.

-7- UMSCHALTETASTE FUNKTIONEN *Drücken Sie diese Taste weil Sie die Umschaltetaste gedrückt halten um die MIDI Tempo Karte-Mode Funktion treten wird "Stimme Auswählung "-Modus ermöglicht es dem Benutzer, den Klang des Metronoms ändern.*

### **Synchronisierungs Kontrolle**

Aktiviert den bestehenden Sync Mode (sehen  $\overline{4}$ ) Sie"Sync Mode Select") in dem BodyBeat Sync.

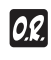

**?** 

*In dem "Master Mode", drücken und halten der Synchronisierungs Kontrolle Taste initiiert eine neue Gruppe. Das "O.R." Symbol, was "Offene Registrierung" bedeutet, sowie das drahtlose Symbol, wird in dem LCD Fenster angezeigt. während dieser Zeit ist die Gruppe offen für neue Mitgliederschaft. Durch drücken und halten der Sync Control Taste nach Kreatierung einer neuen Gruppe, will das wechselnde ein & ausschalten (Toggle), im "Offene Registrierung" Mode, kontrollieren wenn Mitglieder die Gruppe zutreten können.*

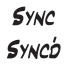

*In dem "Sync Mode", einmal drücken der Synchronisierungs Kontrolle Taste will für die nächste offende Gruppe suchen.Wenn ein Master-Gerät in Reichweite gefunden ist und im Offene Registrierung ist, wird die "Sync" Grafik in dem LCD Fenster zu "Sync'd" wechseln und das drahtlose Symbol erscheint um die Signalstärke anzuzeigen.* 

UMSCHALTETASTE FUNKTIONEN *In dem "Master Mode", durch drücken dieser Taste weil die UmschaltetasteTaste gedrückt wird werden die Nummern der zum Master-Gerät konnekten Sync'd Einheiten in dem LCD Fenster angezeigt.* 

### **Sync Mode Select**

Schalten Sie durch die drei möglichen Metronom Moden, "Solo Mode"(unabhängiger Betrieb), "Master Mode" (Gruppenleiter) und "Sync-Mode" (Gruppenmitglieder). "Master Mode" und "Sync Mode" benötigen dann, das Sie die Synctaste drücken um den gewählten Mode zu aktivieren. (sehen 3) Sie "Synchronisierungs Kontrolle")

*Durch drücken und halten der Sync Mode Select Taste im Master Mode nachdem eine Gruppe geformed war, wird diese Gruppe zerstört und der BodyBeat Sync zum Solo Mode zurückgestellt.*

*Durch drücken und halten der Sync Mode Select Taste im Sync Mode nach der Zutretung zu einer Gruppe, wird es abgetreten von der Gruppe und der BodyBeat Sync zum Solo Mode zurückgestellt.*

POWER ON FUNCTION *- Halten von dieser Taste während des Anschalten von dem BodyBeat Sync durch benutzung der Start/Stop - On/Off Taste, wird die benutzte Firmware für 4 Sekunden angezeigt. (Falls diese Funktion nicht funktioniert bedeuted das, daß Ihre Firmware eben älter ist als diese Funktion und so müssen Sie Ihre Firmware Aktualisieren.)*

### **Volume Control**

Regelt die Lautstärke entweder von dem eingebauten Lautsprecher oder dem angeschlossenen Kopfhörer für alle hörbare Ausgänge.

#### **Tempo Select**

Aktiviert den Tempo Mode. Durch erneutes drücken von der Tempo Taste wird die aktive Nummer die Tempo Einstellung verändern. Nach der entsprechenden Auswahl, wird das Wertrad (Value Wheel) den Tempowert (Tempo Value) zu der gewünschten Menge,  $\Omega$  im Bereich (Meter) von 10 bis 280 Viertelnoten pro Minute, erhöht oder verringert.

*Hinweis: Das Tempo ist immer in Viertelnoten pro Minute eingestellt. Achten Sie darauf das richtige Tempo, für Bereiche wo die Viertelnote nicht einen Schlag (Beat) darstellt, zu errechnen.*

*Das Tempo kann auch durch "Tapping" (drücken des Regler) in dem Rythmus von dem Beat eingestellt werden. Wenn das Tempo durch die Tap Tempo Funktion eingestellt wird, ist es varaußgestzt das jeder Tap ein Beat des Aktuellen Bereich darstellt. Wenn ein Tonmuster (Betonungsmuster) ausgewählt wird, kann in diesem Fall das Tempo nur bei Tapping von den Tonmusterbeaten eingestellt werden. Als ein Beispiel, in 7/8 mit einem 2-2-3 Tonmuster, können Sie das Tempo durch Tapping, Viertelnote, Viertelnote, puktionierte Viertelnote, einstellen.*

POWER ON FUNCTION *- Halten von dieser Taste während des Anschalten von dem BodyBeat Sync durch benutzung der Start/Stop - On/Off Taste, wird das Gerät im "Update Mode" gestarted . Machen Sie das bevor Sie versuchen eine neue Firmenware zu speichern. versuchen eine neue Firmenware zu speichern.*

### **Meter Select**

Aktiviert den Meter Mode. erneutes drücken der Meter Taste wird zwischen (Toggle) die Schläge pro Takt (Beats Per Measure) Einstellung (numerator/Zähler) und der Schlagwert (Beat Value) Einstellung (denominator/Nenner), geschalten. Die aktive Komponente wird mit dem Meter Symbol blinken. Einmal ausgewählt, <sup>(10)</sup> wird das Wertrad die aktive Komponente erhöhern oder verringern.

*Der Schläge pro Takt Umfang kann von 1. bis 12. feineingestellt werden. Regulieren der Schläge pro Takt Parameter wird alle aktiven Tonmuster löschen, da die Liste der verfügbaren Tonmuster auf die Schläge pro Takt abhängig ist.*

*Der Schlagwertparameter hat eine Liste der möglichen Werte, von 2,4,8 und 16. Durch regulieren des Schlagwertparameter wird jede Unterteilungseinstellung zurückgesetzt, da die Liste der verfügbaren Unterteilungen von dem Schlagwert abhängig ist.*

#### **Subdivision Select**

Aktiviert den Subdivision Mode. Einmal ausgewählt,  $\overline{10}$  Wenn es ausgewählt wird, ermöglicht das Wertrad durch die Liste der verfügbaren Unterteilungen zu gehen.

*Hinweis: Die Liste der verfügbaren Unterteilungen ist abhängig von dem ausgesuchtenSchlagwert innerhalb der Bereicheinstellung. Für eine vollständige Liste der verfügbaren Unterteilungen in Bezug zu der Bereicheinstellung, finden Sie unter Anhang A - Unterteilungen*

#### **Betonung-Muster wählen**

Aktiviert den Betonungsmuster Modus. Wenn es ausgewählt wird, <sup>(10)</sup> ermöglicht der Wertrad durch die Liste der verfügbaren Tonmuster zu gehen. Tonmuster helfen beim Zählen von komplexen Bereiche, indem die gesamten Schläge pro Takt in verschiedenen Kombinationen von 2 und 3 Rechnungen dividiert werden.

*Hinweis: Die Liste der verfügbaren Tomuster, ist abhängig von dem Schläge pro Takt Wert das in der Bereicheinstellung gewählt wurde da die Liste der verfügbaren Tomuster aus allen mögliche Kombination von 2 und 3 besteht, die durch die aktuellen Schläge pro Takt ausgerechnet werden; sind keine Tomuster, in dem Bereich mit Schläge pro Takt Einstellung von 1-3, verfügbar. Für eine vollständige Liste der verfügbaren Tomuster in Bezug zu der Bereicheinstellung, finden Sie im Anhang B - Tonmuster.*

UMSCHALTETASTE FUNKTIONEN *Durch drücken dieser Taste weil die Shift-Taste gedrückt wird, umschalten Sie zwischen "Normal" Mode und "Accents Only" Mode (Tonmuster Alleine Mode). Im "Accente Only" Mode, die Bindestriche zwischen den Zahlen werden verschwinden, was bedeutet daß die unbetonten Schläge nicht hörbar sind Wenn kein Tonmuster ausgewählt wurde, durch das Umschalten zum "Tonfall" Mode wird nur der Downbeat (Pronounziierter Beat) jedes Balken (Bar) gehört.* 

#### **Value-Drehregler / Tap Tempo Steuerung.**

Durch drehen des Wertrad verändern Sie den Wert, von dem auch immer ausgewählten Parameter, durch benutzung der Tasten in der rechten Reihe Durch drehen des Wertrad im Uhrzeigersinn erhöht sich der Wert, 6 - 9. während gegen den Uhrzeigersinn vermindert sich der Wert. Falls ein Parameter in letzter Zeit nicht ausgewählt oder verändert wurde (innerhalb von 8 Sekunden), wird das Wertrad die Tempo Einstellung zur der gespeicherten Standardeinstellung (default) setzen. Durch wiederholendes rein- oder runterpressen des Rad, wird das Tempo via Tap Tempo Mode eingestellt. Für weitere Informationen über das Tap Tempo, sehen Sie unter Tap Tempo nach. 6 Tempo wählen.

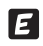

*Hinweis: Bei der Bearbeitung von voreingestellten Parametern, wird das "E"-Symbol am oberen Rand des LCD Fenster erscheinen, was bedeutet, daß eine Vorgabe (Preset) bearbeitet wurde aber nicht gespeichert ist. Ihre Änderungen gehen verloren wenn die Vorgabe (Preset) nicht gespeichert wird.*

#### **Vorherige Vorgabe / Vorherige Bar Suchen**

Zurücktreten durch die Liste der 100 verfügbaren Benutzervorgaben (User-Presets), wenn die Vorgaben (Preset) in dem LCD Fenster angezeigt werden. Zurücktreten durch die Balken (Bars) oder Bereiche von Vorgaben oder der MIDI Tempo Map, wenn der Balken in dem LCD Fenster angezeigt wird. Diese Taste wird auch verwendet, um durch Stimmen zurückzutreten, wenn Sie in der Voice Selection Mode (Stimme Auswahl Mode) sind  $(2)$ .

UMSCHALTETASTE FUNKTIONEN*: - Falls der Balken (Bar) derzeit in dem LCD Fenster angezeigt ist, einmal drücken dieser Taste weil die Umschaltetaste gehalten wird, wird das rückwärtssuchen bis zum letzten Balken oder Bereich des Benutzers starten. Durch erneutes drücken und halten der Umschaltetaste werden Sie zum 1. Balken zurückkehren*

#### **Vorgabespeicher / Umschaltetaste**

Speichert die aktuellen Einstellungen (Tempo, Bereiche, Unterteilungen, Tonmuster) in die gewünschte Vorgabeposition. Drücken der Speichertaste (Store), wird die Anzeige im LCD Fenster löschen, so daß nur die Wort Vorgabe (Preset) und eine blinkende Zahl, die von 1 bis 100 wählbar ist, stehen bleiben. Drücken Sie die Speichertaste erneut, werden alle Einstellungen auf die ausgewählte Nummer gespeichert. Dies ermöglicht eine einfache Kopierung von Vorgaben, indem Sie eine zuvor gespeicherte Vorgabe durch drücken der Speichertaste, in einem neuen Platz zu speichern.

UMSCHALTETASTE FUNKTIONEN*: - Wenn gedrückt und gehalten, bevor eine andere Taste gedrückt wird, diese Taste wird benutzt um die Funktion anderer Kontrollen des BodyBeat Sync zu ändern. Sehen Sie "UMSCHALTETASTE FUNKTIONEN" innerhalb jeder Tastenbeschreibung.*

#### **Weiter Vorgabe/ Weiter Bar Suchen**

Geht vorwährts durch die Liste der 100 verfügbaren Benutzervorgaben, wenn die Vorgabe in dem LCD Fenster angezeigt ist. Geht vorwährts durch die Balken oder die Bereiche von einer Vorgabe oder der MIDI Tempo Map, wenn Balken in dem LCD Fenster angezeigt wird. Diese Taste wird auch verwendet, um vorwärts durch Stimmen gehen, wenn in Stimme Auswahl Mode (Voice Select Mode). 2.

UMSCHALTETASTE FUNKTIONEN*: - Falls der Balken (Bar) derzeit in dem LCD Fenster angezeigt ist, einmal drücken dieser Taste weil die Umschaltetaste gehalten wird, will vorwährts zu dem lätzten Balken oder Bereich wo der Benutzer von gestarted hat, suchen. Durch erneutes drücken und halten der UmschaltetasteTaste, werden Sie zum 1. Balken zurückkehren* 

### **Bedienfeldsperre**

Wenn Sie diesen Schalter zu der rechten Seite schieben, werden alle Kontrollen in dem BodyBeat Sync deaktiviert, um die zufällige Veränderung von Einstellungen während der Benutzung zu verhindern. . Ein "gesperrt" (locked) Symbol wird auf dem Schalter sowie in dem LCD-Fenster gezeigt. Schieben Sie den Schalter wieder zu der linken Seite, wird ein "nicht gesperrt" (unlocked) Symbol gezeigt und wird wieder die Kontrollen für die Verwendung aktivieren. In dem gesperrt Mode, wenn irgendeine Taste gedrückt wird, blinkt das "gesperrt" Symbol um den Benutzer zu erinnern, daß die Tastensperrung aktiviert ist.

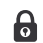

*Der Tastensperrungsschalter (Panel Lock Switch) deaktiviert nicht die Fähigkeit das Gerät ein-oder auszuschalten oder die Lautstärke zu regulieren. Ausschalten des Gerät erfordert jedoch die Benutzung der Umschaltetaste, um versehentlich zu vermeiden, daß das Gerät während des normalen Betriebs ausgeschalten wird . Sehen Sie Start/Stopp On/Off.*

### $(15)$  **Start / Stopp - On / Off**

Startet und Stoppt das Metronom in normalen Metronom Vorgaben (Preset) Mode und auch in dem MIDI Tempo Map Wiedergabe (Playback) Mode. Wenn das Gerät ausgeschaltet ist, drücken und halten Sie diese Taste für 2 Sekunden, um das Gerät wieder anzuschalten..

UMSCHALTETASTE FUNKTIONEN*: - Wenn das Gerät eingeschaltet ist, drücken und halten Sie diese Taste für 2 Sekunden, weil Sie auch die Shifttaste halten, um das Gerät auszuschalten.*

*Hinweis: Der BodyBeat Sync kann in verschiedenen Betriebsarten starten, indem Sie anderen Tasten beim Einschalten halten. Sehen Sie Abschnitte von "POWER ON FUNCTION" in* (4) *Sync aufrufbetrieb und* (6) *Tempo wählen.*

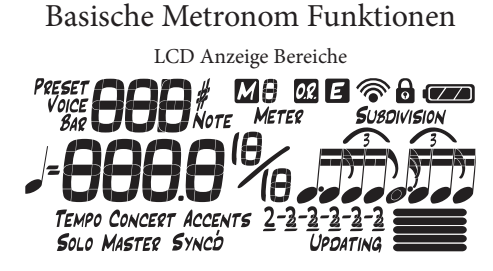

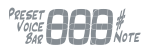

**Vorgabe / Stimme / Balken / Note Display** Im normalen Metronombetrieb, werden diese drei Ziffern entweder den Balken oder die aktuellen aktiven Vorgaben anzeigen. Im Tuningmode zeigt die rechte Ziffer den Notenbrief, zusammen mit dem scharfen und flachen Symbol, an, während die linke Ziffer die Oktavenummer anzeigt. In dem Stimmenmode (Voice Mode), zeigt die Mittelziffer die Stimmennummern 1-4 an. Übungsmustern (Practice Patterns) über 100 Vorgabeeinstellungen, werden bei eine 3-stellige alphanumerische Abkürzungen angezeigt. In dem Fall, daß ein Problem mit Ihrem BodyBeat Sync Software auftritt, kann dieser Bereich auch zum anzeigen eines Fehlercode (error code) benutzt werden. Eine Liste der Fehlercoden können Sie auf der Internet unter, www.BodyBeat.net, finden.

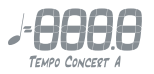

**Tempo / Konzert A anzeigen**Im normalen Metronombetrieb, werden diese vier Ziffern der Beats pro Minute der aktiven Vorgabe oder Tempo-Map in 1:10 BPM Auflösung, von 10 bis 280 angezeigt. Beachten Sie den Dezimalpunkt. In dem Tuning Mode, wird die Concert A Referenz, in 1:10 Hz Auflösung von 390 Hz bis 490 Hz, angezeigt.

**SOLO MASTER SYNCD** 

Sync-Modus Anzeigen - Sync Mode Anzeige, zeigt den aktuellen Sync Mode an. Die *D* wird im Sync Mode angezeigt, wenn das Gerät erfolgreichlich eine Gruppe beigetreten ist.

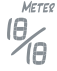

**Messanzeige**Der Bereich oder die Taktart der aktiven Vorgabe oder der Tempo Map, wird hier angezeigt. Der Schläge pro Takt (Zähler) Parameter ist 1-12, während der Beatwert Parameter (Nenner) entweder 2,4,8 oder 16 sein kann.

**LCD Anzeige Bereiche** Zeigt das Tonmuster der aktiven Vorgabe an. Wenn kein Tonmuster ausgewählt wird oder keine verfügbaren Tonmuster für die laufende Bereicheinstellung verhanden sind, wird dieser Sektor nicht sichtbar sein. Eine Kombination von 2 und 3 Symbole, die den aktuellen Schläge pro Taktparameter ausrechnen, werden hier angezeigt. Wenn das Metronom spielt, einen Unterstrich wird durch das Muster von links nach rechts reisen, um anzudeuten, welcher Sektor gerade abgespielt wird. Tonmuster sind nicht wählbar, weder in Tempo Map Wiedergabe oder in den Übungsmustern.

> *Erhältliche Tonmuster sind abhängig von den aktuellen Schläge pro Takt Parameter in der Bereicheinstellung. Für weitere Angaben über die Tonmuster, finden Sie in Anhang B - Tonmuster.*

**Stromschienen / Aktualisieren anzeigen**In normalen Metronombetrieb werden diese fünf Balken, "Aufstieg und Fall" (rise&fall), mit dem übereinstimmenden Beat animiert, ähnlich wie bei einer Downbeat Bewegung eines Dirigenten. Wenn das Tempo zu schnell wird für eine visuelle Vermittlung von dem Beat, werden die Dirigentenbalken den gesamten Bereich als eine Umdrehung durchführen. Bei der Aktualisierung der Firmware über den USB Anschluss, ist das Aktualisierungs Symbol während die Balken den Fortschritt der Aktualisierung animieren, angezeigt..

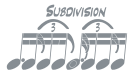

 **Subdivision Display -** Zeigen die Unterteilungen der aktiven Vorgaben an. Unterteilungen zeigen immer, genau notierte als einen ganzen Takt des aktuellen Bereich oder Taktart, an. Unterteilungen sind nicht wählbar, entweder in der Tempo Map Wiedergabe oder Übungsmusternmode.

*Erhältlich Unterteilungen sind abhängig auf den aktuellen Beatwertparameter von der Bereicheinstellung. Für weitere Angaben über die Unterteilungen, sehen Sie Anhang A - Unterteilungen.*

#### **Me REGGCO Icon / Statusanzeige**

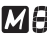

**MIDI Indikator**Bei der Wiedergabe einer MIDI Tempo Map, wird das MIDI Symbol und auch die Nummer (1-9) von der gespielten Tempo-Map, erscheinen. Wenn der BodyBeat Sync die MIDI Clock über den USB Port empfängt, wird nur das MIDI Symbol angezeigt.

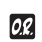

**Offene Registrierungs Symbol** - Erscheint wenn der BodyBeat Sync, im Bezugspotential eine neue Gruppe oder eine bestehende Gruppe die wieder geöffnet wurde, startet. Mitglieder können nur beitreten, wenn das Symbol auf dem Master angezeigt wird.

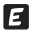

**Bearbeiten Symbol** Erscheint, wenn ein voreingestellter Parameter editiert wurde aber noch nicht gespeichert ist.

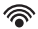

**Drahtlos Anzeiger** Die WLAN Anzeige erscheint in jedem Mode, aber nicht im Solo Mode. Im Master Mode zeigt es, daß eine aktive Gruppe von dieser Einheit geführt wird. Im Sync Mode zeigt es die verschiedenen höhen der Signalstärke von dem Master.

 $\mathbf{\Theta}$ 

**Bedienfeldsperre Symbol** Dieses Symbol erscheint, wenn der Tastensperrungsschalter in die "Lock" Position geschaltet wurde. Hierbei werden die meisten Kontrollen gesperrt. Wenn eine Taste, während die Kontrollen gesperrt sind gedrückt wird, blinkt das Symbol um den Benutzer zu erinnern das die Kontrollen gesperrt sind.

*Hinweis: Das Tastensperrungsschaltersymbol blinkt auch, wenn das Gerät in dem Syncmode ist, um anzuzeigen wenn eine Taste gedrückt wird, daß die Metronomeinstellungen eines synchronisierten Gerät nicht verändert werden kann.*

**Batterie Ladungs Anzeiger -** Zeigt die verbleibende Batterielebensdauer der wiederaufladbare Lithium-Ionen-Batterie. Wenn das Gerät aufgeladen wird leuchtet die Batterieanzeige.

# Vorgaben

Der BodyBeat Sync hat eine gespeicherte Standardeinstellung (default) mit den gleichen Vorgaben für alle 100 Vorgabenplätze. Dieser gespeicherte Standardeinstellung besteht aus den folgenden Parametern:

> Tempo: 120 bpm Bereich oder Zeittakt: 4/4 Unterteilung: Viertelnote Tonmuster: nicht vorhanden

Es bestehen nicht nur 100 Vorgabenplätze aber auch 14 Übungsmuster. Diese Muster spannen normalerweise 2 Balken und werden nur Tempoveränderungen und Speicherungen erlauben. . Der Bereich ist gesetzt und kann nicht bearbeitet werden. Unterteilungen und Tonmuster werden nicht verwendet.

*Für weitere Angaben über die Tonmuster, sehen Sie Anhang C - Tonmuster*

**Erstellen und Speichern von Vorgaben** -Wenn die **Vorgabe / Stimme / Balken / Note Anzeige** nicht den aktuellen Vorgabenamen anzeigt, drücken Sie die Vorgabetaste bis es angezeigt wird. Zum erstellen einer Vorgabe, können Sie einfach die aktuelle Einstellung bearbeiten oder drücken Sie die Nächste (Next) und Vorhergehende (Previous) Taste, um eine neue Vorgabeeinstellung zu navigieren. Ereichen Sie die verschiedenen Einstellungen in einer Vorgabe, durch Drücken der entsprechenden Tasten ( $\overline{6}$ ) Takt,  $\overline{7}$ ) Bereich (Meter),  $\overline{8}$ ) Unterteilung ,  $\overline{9}$ ) Ton ). ). Dann können Sie durch drehen  $(10)$  des Wertrad (Value Wheel) die Einstellung regulieren.

> *Tempo -Drücken Sie die Tempotaste ein- oder mehrmals, um zwischen ganze Nummereinheiten oder 1/10 Einheiten, zu schalten (Toggle). Der Tempobereich geht von 10 - 280 Viertelnoten pro Minute. Durch drehen des Wertrad ändern Sie den.*

> *Meter - Drücken Sie die Metertaste ein oder mehrmals um zwischen, regulieren der Schläge pro Taktparameter (1- 10) und dem Taktwertparameter ( 2,4,8,16 ), zu schalten. Durch drehen des Wertrad ändern Sie die.*

*Unterteilung -Wenn der Taktwertparameter in den Bereichen reguliert wird, wird sich die Unterteilung zu der ersten Unterteilung in der Liste von verfügbaren Unterteilungen für diesen Bereich zurücksetzen, was immer ein ganzer nicht unterteilter Takt in diesem Bereich ist. Durch drehen des Wertrad ändern Sie die. Selektierbare Werte sind immer in dem Fenster als richtig notierte Ganztakten in dem benutzten Bereich, angezeigt. Sehen Sie Anhang A - Unterteilungen*

*Betonungsmuster - Wenn der Schläge pro Taktparameter in den Bereichen reguliert wird das Tonmuster, weil sich die Liste von den verfügbaren Tonmustern verändert hat, zu NO Tonmuster zurückgesetzt. Durch drehen des Wertrad ändern Sie die.*

Sie werden feststellen **d** daß das Symbol in dem **Symbol / Status Fenster auftret** wenn Sie die Eingabe in der Vorgabe ändern. Das meint, daß die Vorgabe geänder, aber noch nicht gespeichert wurde. Wegnavigieren von dieser Vorgabe wird die Änderung, die Sie vielleicht gemacht haben, löschen und zu der ungeänderten Vorgabe zurückgehen. Das zwird weggehen, weil die Vorgabe nicht mehr geändert wird und alle Änderungen verlosen sind.

Wenn Sie mit den Änderungen von der Vorgabe zufrieden sind, drücken Sie die Speichertaste. Alle Eingaben in dem LCD Fenster werden weggehen und einen blinkenden Vorgabename / Platznummer hinterlassen. Jetzt können Sie einen anderen Platz, für Ihre neuzuspeichernde Vorgabe wählen  $(I)$ , durch nutzen derVorhergehende (Previous) und  $(I)$ Nächste (Next) Tasten, oder die Vorgabe in seinem jetzigen Platz speichern. Erneutes drücken (12) der Speichertaste wird die Vorgabe in den bestimmten Platz speichern. Das LCD Fenster wird zu seinem normalen Bereich zurückgestellt und das wird nicht mehr länger angezeigt.

*Hinweis: Dieses macht es sehr einfach, Vorgaben zu kopieren. Suchen Sie einfach für die Vorgabe die Sie kopieren möchten, drücken Sie Speichern (Store), und wählen Sie eine neue Platznummer für die Kopierung.*

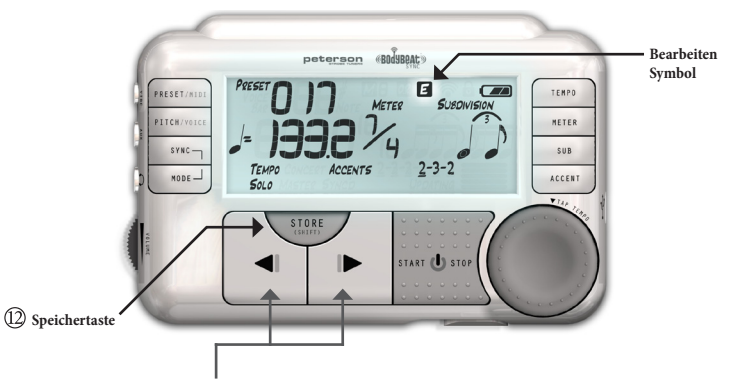

*Navigieren Sie durch Ihre gespeicherten Vorgaben, durch die Benutzung von der Nächste und Vorhergehende Taste. Wenn Sie eine der Tasten halten wird die Geschwindigkeit, in der jeweiliegen Direktion, erhöht.*

### **Auswählung einer Metronomstimme**

Der BodyBeat Sync hat vier zur Verfügung stehende Stimmen, oder Soundgruppen für Metronomwiedergabe, wenn Sie den BodyBeat Sync als ein Audio-Metronom verwenden. Jede Stimme (Voice) oder Soundgruppe besteht aus drei Teilen, die jeweils eine andere Rolle innerhalb des rhythmischen Muster haben. Die verfügbaren Metronom Stimmen sind 1). Rimshot, 2). Clave, 3). Wood Block und 4). Beep.

Um die Metronom Stimme zu ändern, drücken und halten Sie die (12) Shifttaste und drücken Sie die (2) Tonhöhe / Stimme Taste. Die **Vorgabe / Stimme / Balken / Note Anzeige** wird sich zur stimme ändern und eine Nummer von 1 bis 4 anzeigen. Benutzen Sie die (II) Vorhergehende und (I3) nächste Taste, um eine Stimme zu wählen. Stimmen (Voices) können verändert werden wenn das Metronom spielt.

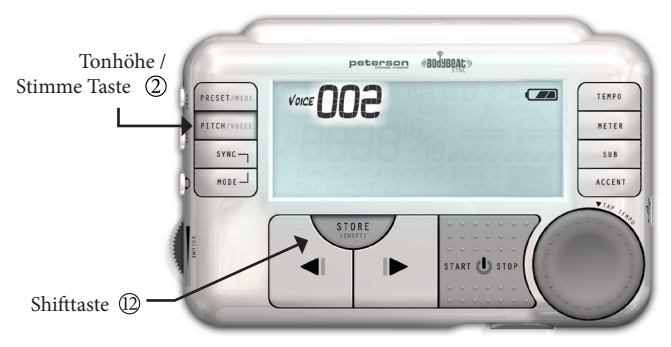

*Hinweis: Stimmenauswahl hat keine Auswirkungen auf den Vibrationen Klammer, wenn der BodyBeat Sync als ein taktil, pulsierendes Metronom verwendet wird .*

Jede Stimme hat einen hohen, mittleren und niedrigen Stimmenbereich. Der höchste geneigte Bereich innerhalb der Stimme stellt den Downbeat in dem Balken oder der Messung dar. Den mittleren geneigten Bereich kann man hören, wenn ein Tonmuster aktiv ist und wird die Tonschläge in dem Messungsbereich darstellen. Der unterste geneigte Stimmenbereich zeigt einen normalen Schlag an. Unterteilungen sind auch mit der Benutzung des niedrigsten Tonbereich vertreten, werden aber in einer etwas niedrigeren Lautstärke als normale Schläge gespielt.

*Hinweis: Bei Verwendung des BodyBeat Sync mit dem Vibrationen Klammer als ein taktil, pulsierendes Metronom, die Stimmenbereiche werden stattdessen als Stufen von Intensität gespürt. . Hohe, mittlere und niedrige Intensität Vibrationenentsprechen den hohen, mittleren und unteren Bereiche innerhalb der Stimmen.*

# Benutzung des BodyBeat Sync mit dem Vibrationen Klammer

Der BodyBeat Sync kann als taktile, pulsierende Metronom mit Hilfe des Vibrationen Klammer verwendet werden. Die eingebaute Lautsprecher und der Kopfhörerausgang werden automatisch abgestellt. Der Vibrationen Klammer ermöglicht den Rhythmus von dem BodyBeat Sync, durch unsichtbare und lautlose Vibrationen, zu den Benutzer zu übertragen. Befestigen Sie den Vibrationen Klammer zu einem der folgenden Bereiche:

- 1. Taille Gebiet entlang der Gürtellinie.
- 2. Bandscheibenbereich<br>3 Nacken
- 3. Nacken
- 4. Schuh top
- 5. Sleeve oder Tasche

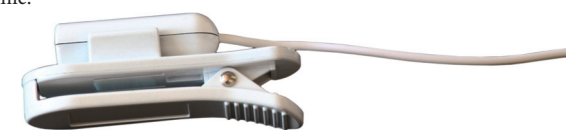

*Hinweis: Achten Sie darauf, daß die richtige (Kapsel) Seite des Vibrationen Klammer, den Körper berührt. Wenn die Vibrationzu intensiv ist, bewegen Sie die Kapsel vom Körper weg.*

## **Tuning Referenz Tone**

Der BodyBeat Sync kann verwendet werden, um einen Tuning Referenzton durch den eingebauten Lautsprecher oder Kopfhörer zu erzeugen. Chromatische Töne von C1 bis C8 können, durch die Konzert A-Einstellung, erzeugt werden. Der BodyBeat Sync ist gesetzt in A = 440Hz als Standardeinstellung.

Drücken Sie Tonhöhe / Stimme Taste einmal. Alle Metronomeinstellungen werden ausgeblendet und der Notenname beginnt zu blinken. Der BodyBeat Sync erzeugt einen Referenz Ton gleichmäßig der chromatischen Tonhöhe und Oktavenummer, **Vorgabe / Stimme / Balken / Note Anzeige** angezeigt wird Benutzen Sie das Wertrad, um die chromatischen Tonhöhe zu Ihren Wünschen einzustellen.

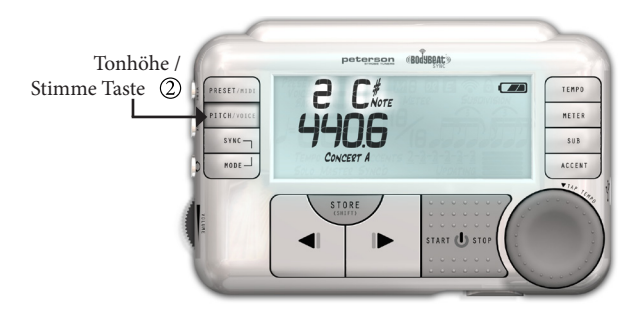

*Hinweis: Tuning Referenz Töne werden auch von einem Gerät übertragen werden, wenn es in einer Gruppe verwendet wird.*

Drücken Sie die (2) Tonhöhe / Stimme Taste ein zweites mal. Der Konzert A Name wird blinken und jetzt können Sie die Konzert A Hertz Einstellung von 390-490Hz regulieren. Benutzen Sie die Abhängig von der gewählten. Konzert A Einstellung, werden die chromatische Referenz Töne in der Tonhöhe variieren.

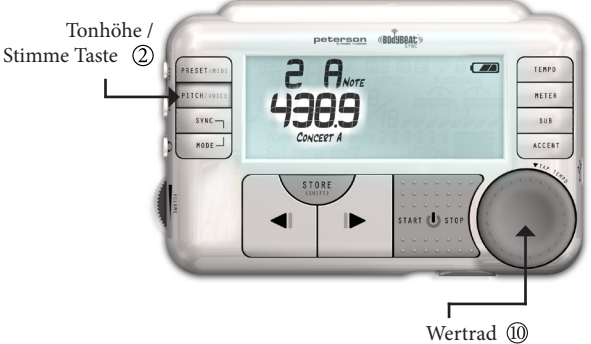

*Hinweis: Jederzeitliches drücken der Start / Stop Taste, während Sie im Tuningmode sind, wird es zum Metronommode zurückgesetzt und beginnt die Wiedergabe der aktuellen Metronomeinstellungen. Auch durch drücken irgendeiner Taste, die zu den Metronomfunktionen verwant ist, wird es zum Metronommode zurückgesetzt.*

## **USB Funktionen**

Ergänzlich zu der Hardwarekontrolle Interface kann der BodyBeat Sync's Metronom von zwei anderen Methoden, mit der Hilfe von dem USB Port (Buchse) was an der rechten Seite des Gerät ist, betrieben werden.

**Empfangen der MIDI-Uhr**Konnektieren Sie den BodyBeat Sync mit dem erhaltenden Mini USB kabel zu einem Computer. Nachdem das System das Gerät automatisch erkennt und installiert hat, wählen Sie USB Audio Gerät als den MIDI Ausgangsport um ein MIDI Clock Signal zu übertragen. Wenn dieses Signal vorhanden ist, kann die Tempoeinstellung von Ihrem BodyBeat Sync nicht eingestellt werden, weil sie unter der Kontrolle der MIDI fähigen Software sind.

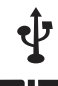

*Hinweis: Bereich, Unterteilungen und Tonmuster können alle reguliert werden wenn syncing zu einem MIDI Uhr Signal. Die MIDI-Clock wird nur die Schläge pro Takt (BPM) oder Tempo des Geräts beeinflussen und ist nicht in der Lage, die Einstellungen von komplexen Parameter, wie Schläge pro Takt oder Taktwert, zu setzen. Sie müssen diese Parameter manuell setzen, sodaß der BodyBeat sync, in Bezug auf Ihrer MIDI Software, richtig zählt .*

**Importieren von MIDI Dateien als Tempo Karten** Der BodyBeat Sync kann neun MIDI Tempo Maps in seinem lokalen Speicher, speichern. Eine MIDI Tempo Map ist eine MIDI Datei, die zu dem BodyBeat Sync, über die BodyBeat Sync USB Software, importiert wurde. Nach dem Import werden nur die Anzahl der Bars, Bereichwechsel, und Tempowechsel in dem BodyBeat Sync Speicher, gespeichert. Alle Instrumente, Platz und Tonhöhe Informationen werden ignoriert. Es wird dann als MIDI-Tempo Map bezeichnet. Bis zu 999 Bars kann in jedem der neun Speicher, gespeichert werden Standorte.

MIDI Tempo Karten können auch von Grund auf, mit einem kostenlosen Online-Tool, erstellt werden. Um die neueste Version der USB Software herunterladen und weitere Anweisungen erhalten wie Sie MIDI-Dateien als MIDI Tempo Karten importieren können, oder Ihren eigene Tempo Karten erbauen, besuchen Sie, http://www.bodybeat.net/.

Verbinden Sie Ihren BodyBeat Sync mit einem Computer mit dem erhaltenden Mini USB Kabel. Nachdem der Computer das Gerät automatisch erkennt und installiert, öffnen Sie die BodyBeat Sync USB Software. (Wählen Sie das USB Audio Gerät, sowohl als MIDI In und MIDI Out Gerät, nur in Windows XP ) Für jede der 9 Speicherplätze, können Sie den Speicherort, in dem Sie eine MIDI Tempo Karte gespeichert haben, durchsuchen und wählen Sie die MID Datei.

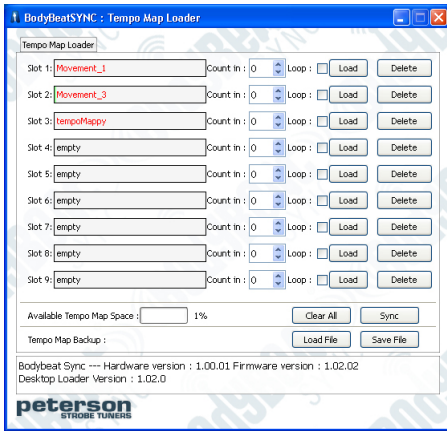

**Einzählen:** Setzen Sie eine Reihe von Balken die für jede Tempo Karte einzählen, indem Sie die oben und unten Pfeile benutzen, oder einfach die Nummer eingeben. Der BodyBeat Sync wird die angegebenen Nummern von Balken, im gleichen Bereich und Tempo des laufenden Balken, zählen wenn Spiel (Play) gedrückt wird. . Die Zählung der Balken wird als eine negative Nummer dargestellt. Sie können das Einzählen in 0-8 bar festlegen (0 für keine Einzählung).

**Loop:** Marken dieser Boxe, wird Ihre MIDI Tempo Karte kontinuierlich laufen, bis sie manuell gestoppt wird. Das macht es einfach, kurze multi bar Muster die Bereichwechsel und/ oder Tempowechsel enthalten, zu üben.

Sobald Sie mit der Auswahl von MIDI Tempo Karten fertig sind, drücken Sie die "Sync" Taste um die MIDI Tempo Kartendaten zu Ihren BBS-1, zu übertragen. Sie können eine ganze Bank (alle 9 Plätze) von MIDI Tempo Karten in einer "Backup" Datei, durch benutzung der "Load File" und "Save File" Tasten, archivieren und abrufen. Durch drücken der Taste "Clear All", werden alle MIDI Tempo Karten Dateien in allen 9 Plätzen entfernt.

**Auswahl einer MIDI Tempo Karte**Wenn Sie eine MIDI Tempo Karte in mindestens einen Speicher Platz des BodyBeat Sync importiert haben, drücken Sie die  $\Omega$  Vorgabe / MIDI-Taste bei gedrückter  $\Omega$  Umschaltetaste. Das  $\overline{M}$  Symbol zusammen mit einer Nummer wird angezeigt, wenn mindestens eine MIDI Tempo Karte in dem Gerät gespeichert ist. Verwenden Sie das Wertrad um die Tempo Karte, die Sie spielen möchten, auszuwählen. Plätze ohne MIDI Tempo Karten, werden nicht auswählbar sein.

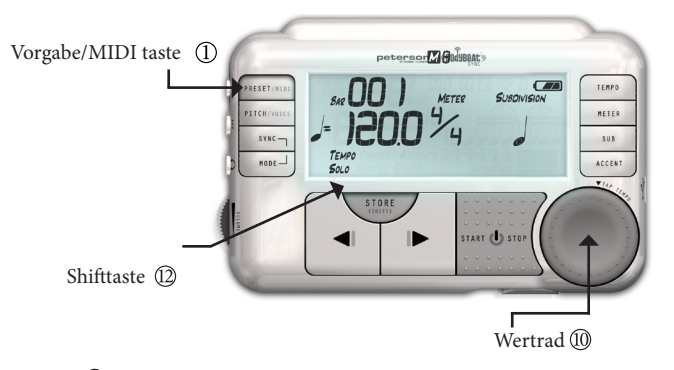

Drücken Sie die Start / Stop Taste zum Abspielen (Play) und Anhalten (Pause) Ihrer MIDI Tempo Karte. Die **Vorgabe / Stimme / Balken / Note Anzeige** wird den aktuellen Balken von der Tempo Karte zeigen. Die Vorhergehende und die Nächste Taste können benutzt werden um durch den Balken der Tempo Karte zu navigieren. Kombinieren Sie das mit der Verwendung derUmschaltetaste um den letzten Startpunkt zu finden (seek), oder zu dem Start der Tempo Karte zurückzugehen.

*Hinweis: Derzeitig, wird der BodyBeat Sync keine Übergangenden Tempowechsel, die schrittweise über mehrere Balken bestehen, spielen. Der Tempowechsel wird nur bei dem Downbeat jedes Balkens geschehen*

-25-

**Aktualisieren der Firmware**Schalten Sie Ihren BodyBeat Sync ab und schließen Sie es zu einen Computer, mit dem erhaltenden Mini USB Kabel, an Drücken und halten Sie die 60 Tempo Auswahltaste, dann drücken und halten Sie die  **Start / Stopp - On / Off** Taste um das Gerät anzuschalten. Der BodyBeat Sync wird in den Aktualisierenmode geladen und wird das Aktualisierensymbol in der unteren rechten Ecke des LCD Fenster anzeigen.

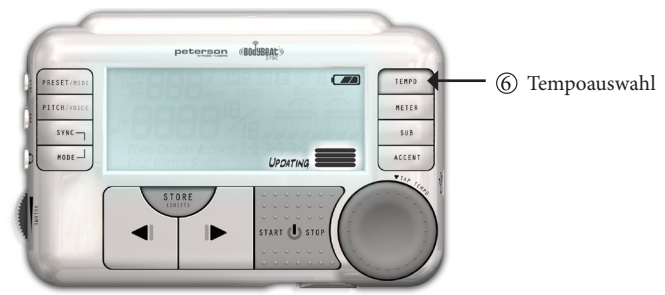

Einstecken des BBS-1 in das USB Port kann das Gerät automatisch, in einigen Fällen, anschalten. Durch runterhalten der 6 Tempo Auswahltaste, wenn das geschieht, wird der BBS-1 auch in den Aktualisierenmode geladen.

*Hinweis: Sie müssen den BodyBeat Sync USB Software für Ihres bestimmten Betriebssystem, sowie die neusten firmwaren \*.BIN Datei, geladen und installiert haben. Die. Die neuesten Versionen von beiden wird immerin den folgenden Plätzen verfügbar sein.*

*USB software: http://www.bodybeat.net/syncUSBpc or http://www.bodybeat.net/syncUSBmac Neuste Firmware: http://www.bodybeat.net/syncfirmware*

Nachdem der Computer das Gerät automatisch erkennt und installiert, öffnen Sie die BodyBeat Sync USB Software (Wählen Sie USB Audio Gerät für beide, die MIDI In und MIDI Out Geräte, nur in Windows XP ). Eine "Load" Taste wird aktiviert werden. Drücken Sie die "Load" Taste um zu den Platz, in dem Sie die Aktualisieren Firmware geladene haben, zu suchen und wählen Sie die Datei. Die BodyBeat Sync Firmwaren Dateien haben immer die Endung. BIN.

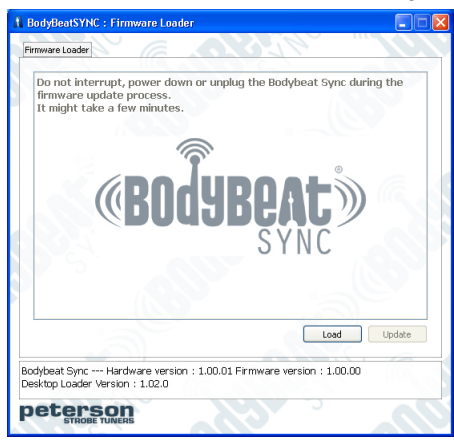

Nachdem Sie die Firmware Datei ausgewählt haben, drücken Sie die Aktualisieren Taste um die Software zu der BBS-1 Hardware zu übertragen.

Wenn die Übertragung fertig ist wird die BodyBeat Sync USB-Software Ihnen mitteilen, daß die Aktualisierung abgeschlossen ist. Sie müssen Ihren BBS-1 neu anschalten, indem Sie es aus und dann wieder anschalten.

Dieser Prozess muss für jeden BodyBeat Sync in Ihrer Gruppe wiederholt werden. Ein bodyBeat Sync mit älterer Firmware wird nicht zu einem bestimmtem "Master", daß eine neuere Version der Firmware hat, synchronisieren.

*Hinweis: Halten Sie die 'Sync Mode Auswahltaste' beim Anschalten des BodyBeat Sync durch die Benutzung von der Start / Stop - On / Off-Taste, wird die aktuelle Firmware Version für 4 Sekunden angezeigt (Wenn diese Funktion nicht funktioniert, bedeutet das, daß Ihre Firmware noch älter ist als diese Funktion und so müssen Sie Ihre Firmware Aktualisieren)*

### **Erstellen, Beitreten und Verwalten von Gruppen**

Die BodyBeat Sync hat die Fähigkeit, synchronisiert drahtlose Gruppen mit unbegrenzten Mitgliedern zu bilden. Jeder BodyBeat Sync kann entweder, als ein "Master" oder Anführer der Gruppe oder als eine"Sync" Einheit oder Member, funktionieren. Erstellen oder sich einer Gruppe anzuschließen ist einfach. Nachdem eine Gruppe gebildet war. wird jedes Mitglied oder Leiter der Gruppe, seine Gruppe und seine Rolle innerhalb der Gruppe wenn das Gerät ab-und angeschaltet wird, erinnern.

In Standardmäßiger Einstellung (default), wird der BodyBeat Sync in "Solo" Mode eingestellt. Das bedeutet, daß die drahtlose Einstellung nicht aktiv ist und das Gerät nicht auf der Suche nach einer Gruppe oder mit anderen Einheiten kommunikiert.

**Erstellen einer Gruppe** Drücken Sie die Mode Taste, um durch die 3 grundlegenden Funktionen zu gehen. Wenn das **Sync Mode Fenster** "Master" anzeigt, sind Sie fertig eine Gruppe zu erstellen.

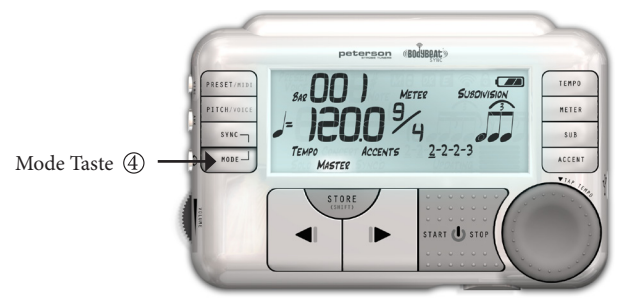

Drücken und halten Sie die Sync Taste. Sie sehen das drahtlose Symbol angezeigt weil Ihr Gerät eine neue Gruppe erstellt. Wenn die Gruppe bereit ist Mitglieder zu beteiligen, das Symbol wird angezeigt und meint Offene Registrierung.

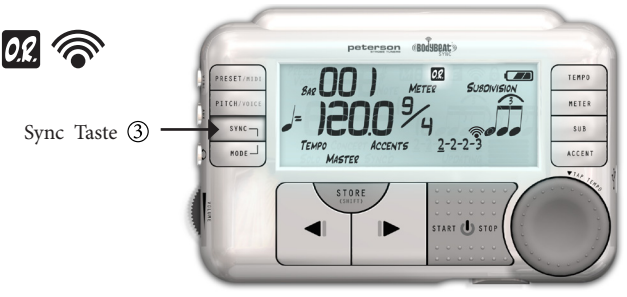

An dieser Stelle, jeder BodyBeat Sync innerhalb der Reichweite ist in der Lage Ihre Gruppe beizutreten. Durch drücken und halten Sync Taste später (an dem Mastergerät), wird in und aus Offene Registrierung Mode geschaltet, um neue Mitglieder die Beitretung zu erlauben oder Ihre Gruppe zu schließen so das keine neue Mitglieder beitreten können. Drücken und halten derSync Mode Taste bricht die Gruppe und wird zum Solo Mode zurückgesetzt. Drücken und halten der (4) Sync Mode Taste bricht die Gruppe und wird zum Solo Mode zurückgesetzt. Alle Mitglieder, die ein Part der Gruppe sind, werden "un-Syncd".

UMSCHALTETASTE FUNKTIONEN*: Drücken und halten der UmschaltetasteTaste und drücken der Sync Taste, wird die Nummer der aktuellen sync'd Einheiten zu dem Mastergerät, anzeigen.*

*Hinweis: Solange das Gerät im Master Mode bleibt, kann es aus und angeschaltet werden und alle Gruppen Informationen werden behalten. Bei der nächsten Anschaltung, werden die gleichen Gruppe automatisch wiedererstellt und alle früheren Mitglieder werden automatisch wiederbeigetreten, falls diese angeschalted und in Reichweite sind.* 

Beitreten zu einer Gruppe Drücken Sie die <sup>(4</sup>) Mode Taste, um durch die 3 grundlegenden Funktionen zu gehen. Wenn die **Sync Mode Anzeige**"Sync" anzeigt, sind Sie fertig eine vorhergehende Gruppe beizutreten. Seien Sie sicher, daß ein Gerät zu den Master Mode gesetzt ist und in Offene Registrierung.

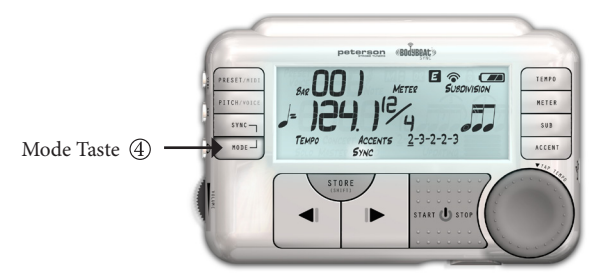

Drücken (nicht halten) Sie die 3 Sync Taste. Sie sehen das <sup>er</sup>drahtlose Symbol angezeigt weil Ihr Gerät versucht eine Gruppe zu finden

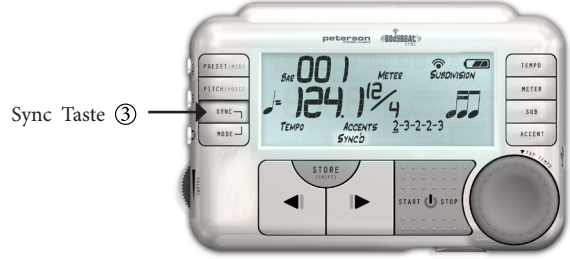

Wenn eine Gruppe gefunden ist, wird Ihr BodyBeat Sync die nächste Gruppe oder eine Gruppe mit dem stärksten Signal, beitreten. Das drahtlose Symbol wird nicht mehr angezeigt und wird die Signalstärke des nächsten Master Gerät anzeigen. Eine Dwird zu der gegeben SYNC und das Symbol zeigt SYNCD. Ihr BodyBeat Sync ist nun ein Mitglied der Gruppe und unter der Kontrolle des Gruppen Master Gerät.

Bei dieser Zeit sind alle Kontrollen der synchronisierten Einheit, mit Ausnahme der Lautstärkeregelung und die Power On / Off Taste, gesperrt. Sie können auch die Metronome Stimme ändern wenn Sie synchronisiert sind.

**A** SYNCD

Durch drücken und halten der Wenn eine andere Kontrolltaste gedrückt wird, wird die LCD Anzeige das gesperrt und das Sync'd Symbol blinken, um Sie daran zu erinnern, daß Sie synchronisiert sind und nicht in der Lage die Einstellungen zu ändern. Sync Mode Taste, werden Sie sich von der Gruppe trennen und zum Solo Mode zurückgehen Einfache Rückkehr zum Sync Mode und erneutes drücken der Sync Taste werden Sie "Re-Sync"zu den gleichen Mastergerätansonsten ein näherer in Offene Registrierung vorhanden ist.

*Hinweis: Solange das Gerät in Sync Mode bleibt, kann es aus und angeschaltet werden und Gruppen Informationen behalten Beim nächsten Anschalten, wird er automatisch versuchen die gleiche Gruppe beizutreten falls das originale Mastergerät an ist und in Reichweite. Seitdem die Gruppe schon früher erstellt wurde, muß das Mastergerät nicht in Offene Registrierung sein.*

**Verwaltung von Gruppen -** Da der BodyBeat Sync mit einem Netzwerk Protokoll arbeitet, ähnlich wie im Haus WiFi, besteht keine Gefahr von Interfierungen zwischen mehreren Gruppen in dem gleichen Bereich. Jede Gruppe ist einzigartig und wird unabhängig, sogar im selben Raum arbeiten.

Im Master Mode werden alle der bisher diskutierten Metronom Funktionen mit der Gruppe geteilt werden. Synchronisieren zur MIDI Uhr oder Wiedergabe von MIDI Tempo Karten, wird zu jede Einheit die der Gruppe beigetreten ist, übertragen.

### **Anhang A - Unterteilungen**

Die Liste der verfügbaren Unterteilungen variiert je nach dem Beat Wert Parameter der Bereicheinstellung. Unterteilungen werden immer richtig als ein ganzer Takt von dem gewählten Bereich notiert. Die folgende Tabelle zeigt die verfügbaren Unterteilungen in Bezug zu dem Bereich, Die Schläge pro Takt Parameter hat keinen Einfluss auf die Unterteilungen und ist in Grau dargestellt.

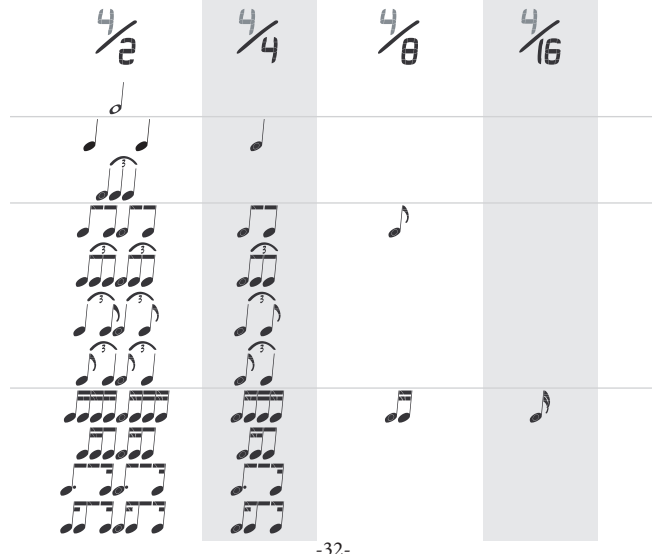

### **Anhang B - Tonmuster**

Die Liste der verfügbaren Tonmuster variiert je nach dem Schläge pro Takt Parameter vom der Bereicheinstellung. Die Tonmuster werden immer als eine Kombination von 2 und 3 Rechnungen notiert, die zu der Schläge pro Takt Parameter des ausgewählten Bereich, ausgerechnet werden. Das letzte Tonmuster in jeder Liste ist gezeigt als - - - - - - und bedeutet das kein Tonmuster und kein tonierter Downbeat angeordnet ist.

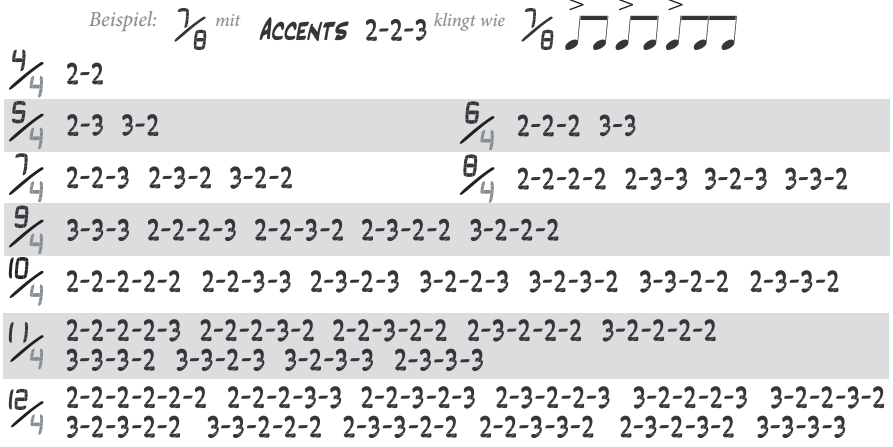

*Hinweis: Durch halten der UmschaltetasteTaste und drücken der Tonmuster Taste, wird zwischen "Normal" und "Accents Only" (Töne Alleine) Moden gewechselt. In dem "Accents Only" Mode, die Bindestriche zwischen den Nummern werden verschwinden, was bedeutet, daß die untonierten Schläge nicht gehört werden.* 

# **Anhang C - Übungsmuster**

Über den ursprünglichen 100 definierbaren Benutzerspeicherplätze gibt es auch 14 weitere Vorgaben (Presets) in dem BodyBeat Sync, die genennt anstatt nummeriert sind. Diese zusätzlichen Vorgaben sind zwei Balkenmuster, in denen nur die Tempo Einstellung, veränderbar / speicherbar ist. Unterteilungen und Tonmuster für diese Muster sind nicht vorhanden und werden nicht in dem LCD Fenster angezeigt.

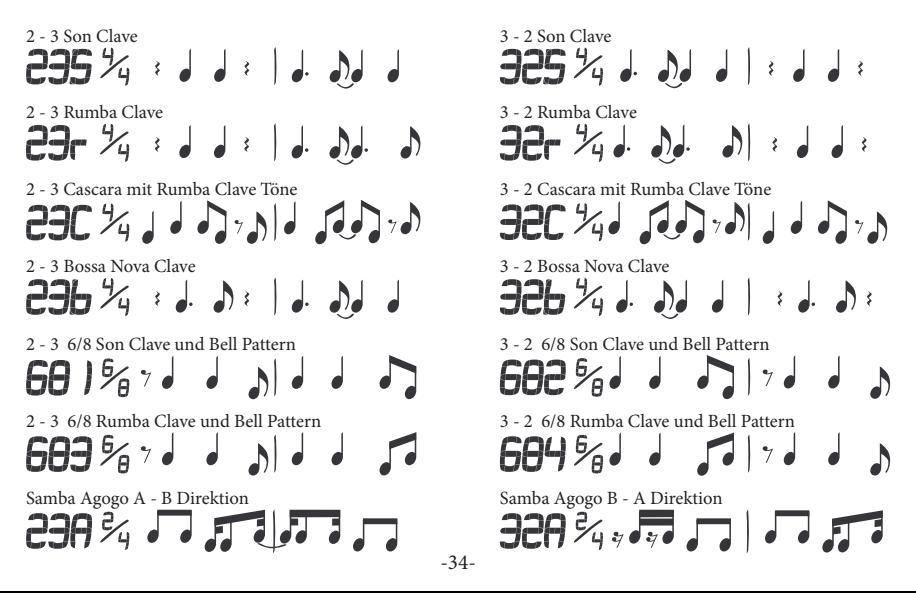

# **Anhang D - Tanzmuster**

Ganz am Ende der Vorgabenliste sind 14 weitere Übungsmuster, die zum Tanzunterricht ausgerichtet sind. Die sind, von 1-14 "D" nummeriert. Diese Muster sind in einem Weg , so das Sie zu den Balken und Taktarten der entsprechenden Musikart ähnlich sind, notiert. Der Tonschritt fällt nicht immer auf dem Downbeat an.

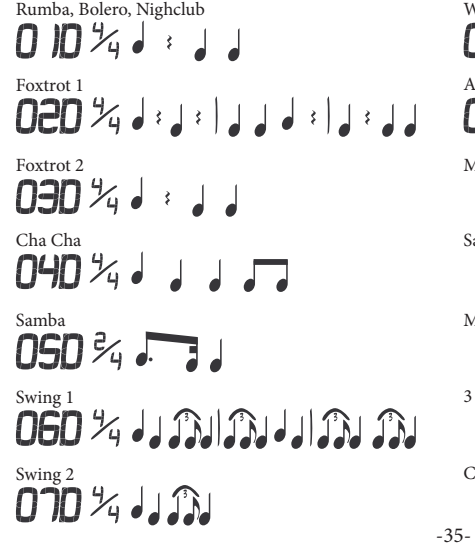

Waltz, Viennese Waltz, Polka<br> **APP**  $\mathcal{H}$ 

American Tango<br>**OSO**  $\mathcal{H}_{\mathbf{A}}$   $\rightarrow$   $\rightarrow$   $\rightarrow$   $\rightarrow$   $\rightarrow$   $\rightarrow$   $\rightarrow$ 

 $MDZ$  :  $J$ 

Salsa & Bachata  $112 \times 113$ 

Merengue & 4 Count Hustle 120 % J J J

3 Count Hustle

وكم لمركوفكم للمراكوفكم لمركز للكرا

Country 2 Step<br>  $\left| \bigoplus_{i=1}^{\infty} \bigcup_{i=1}^{n} \bigcup_{j=1}^{n} \bigcup_{i=1}^{n} \bigcup_{i=1}^{n} \bigcup_{i=1}^{n} \bigcup_{i=1}^{n} \bigcup_{i=1}^{n} \bigcup_{i=1}^{n} \bigcup_{i=1}^{n} \bigcup_{i=1}^{n} \bigcup_{i=1}^{n} \bigcup_{i=1}^{n} \bigcup_{i=1}^{n} \bigcup_{i=1}^{n} \bigcup_{i=1}^{n} \bigcup_{i=1}^{n} \bigcup_{i=1}^{n} \$ 

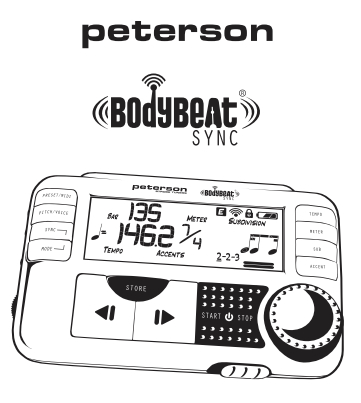

Zusätzlich zu dieser Bedienungsanleitung enthält die offizielle BodyBeat Website, www.bodybeat.net, einen kompletten meistgefragten Fragebereich "FAQ" und eine Bibliothek von Video-Tutorialen.

> © 2011 Peterson Electro-Musical Products, Inc. 11601 S. Mayfield Avenue, Alsip IL 60803-2476 USA 1-708-388-3311 www.petersontuners.com www.bodybeat.net